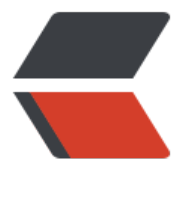

链滴

# Maven[3 常](https://ld246.com)用命令

作者: jeesaas

- 原文链接:https://ld246.com/article/1549039245204
- 来源网站: [链滴](https://ld246.com/member/jeesaas)
- 许可协议:[署名-相同方式共享 4.0 国际 \(CC BY-SA 4.0\)](https://ld246.com/article/1549039245204)

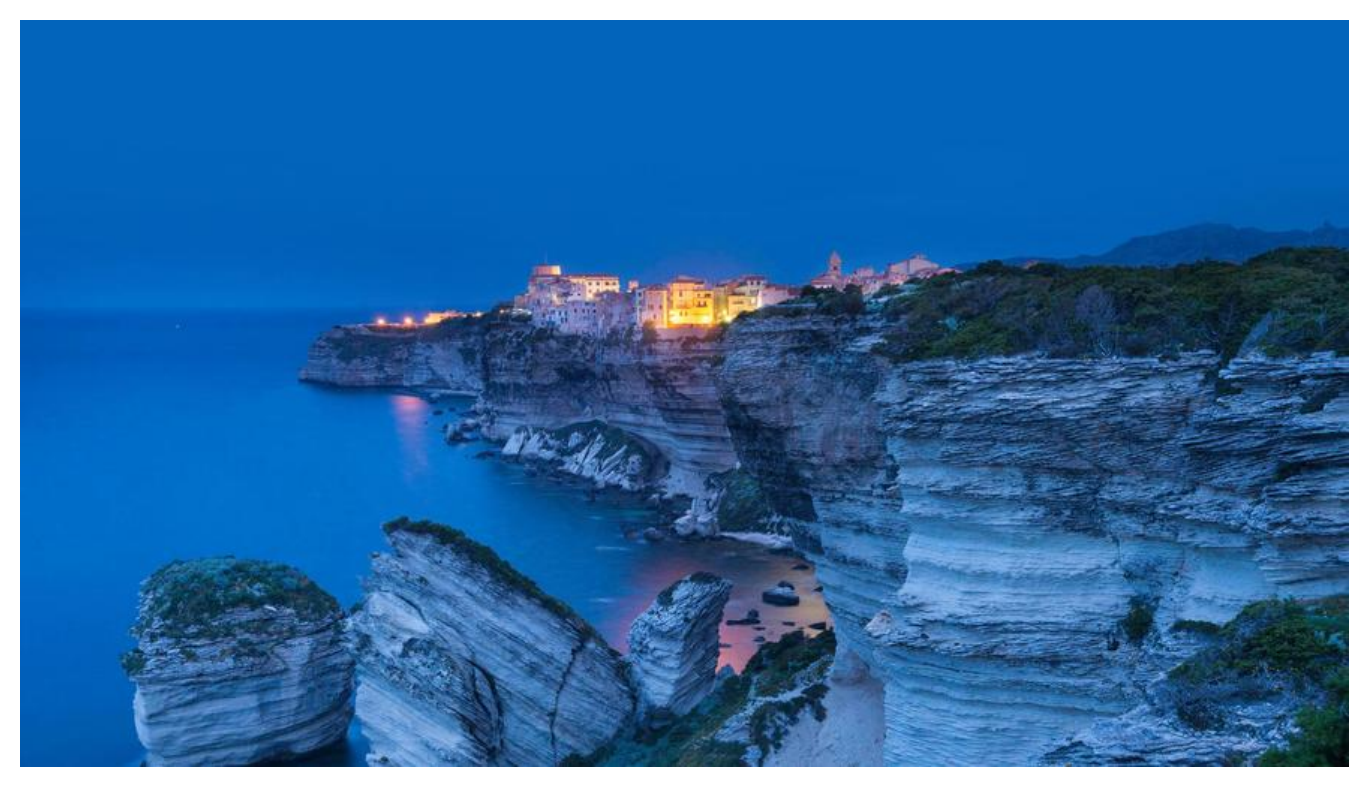

## **1、快速创建Maven项目**

mvn archetype:generate -DgroupId=com.mycompany.app -DartifactId=my-app -Darchetype rtifactId=maven-archetype-quickstart -DinteractiveMode=false

mvn archetype:generate -DgroupId=com.mycompany.app -DartifactId=my-web-app -Darche ypeArtifactId=maven-archetype-webapp -DinteractivMode=false

#### 参数说明:

mvn archetype:generate 固定格式

DgroupId 组织标识(包名)

DartifactId 项目名称

DarchetypeArtifactId 指定ArchetypeId

 maven-archetype-quickstart 创建一个Java Project; maven-archetype-webapp 创建一个Web Project

DinteractiveMode 是否使用交互模式

### **2、编译源代码**

#### mvn compile

#### **3、编译测试代码**

mvn test-compile

## **4、清空**

mvn clean

# **5、运行测试**

mvn test

# **6、生产站点目录并打包**

mvn site-deploy

# **7、安装当前工程的输出文件到本地仓库**

mvn install

# **8、打包**

mvn package

# **9、先清除再打包**

mvn clean package

### **10、打成jar包**

mvn jar:jar

# **11、生成eclipse项目**

mvn eclipse:eclipse

### **12、查看帮助信息**

mvn help:help

#### **13、查看maven有哪些项目类型分类**

# **14、POM.xml文件说明**

<project xmlns="http://maven.apache.org/POM/4.0.0" xmlns:xsi="http://www.w3.org/2001/ MLSchema-instance" xsi:schemaLocation="http://maven.apache.org/POM/4.0.0 http://maven apache.org/maven-v4\_0\_0.xsd"> <modelVersion>4.0.0modelVersion> <groupId>cn.luxh.appgroupId> <artifactId>my-appartifactId> <packaging>jarpackaging> <version>1.0-SNAPSHOTversion> <name>my-appname> <url>http://maven.apache.orgurl> <dependencies> <dependency> <groupId>junitgroupId> <artifactId>junitartifactId> <version>3.8.1version> <scope>testscope> </dependency> </dependencies> <project>

POM文件节点说明:

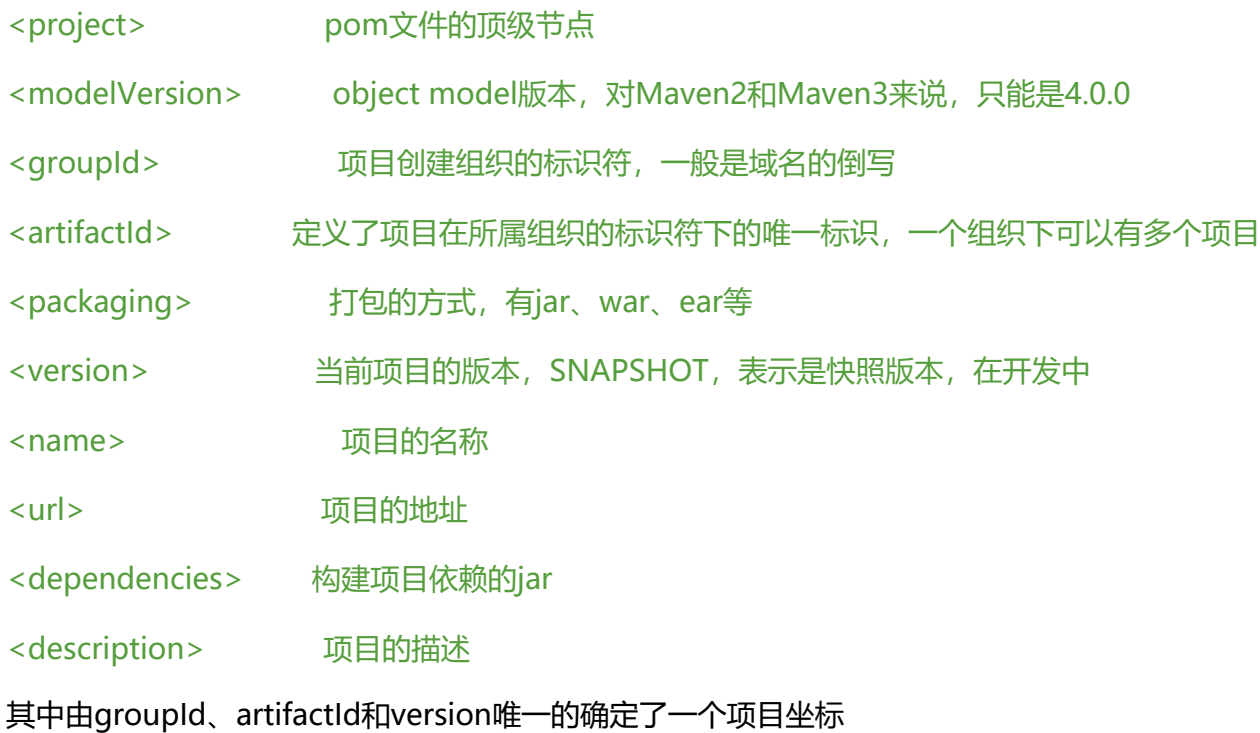

### **15、发布第三方Jar到本地库中**

mvn install:install-file -DgroupId=com -DartifactId=client -Dversion=0.1.0 -Dpackaging=jar file=d:\client-0.1.0.jar -DdownloadSources=true -DdownloadJavadocs=true

# **16、附加**

## **1、mvn compile与mvn install、mvn deploy的区别**

- 1. mvn compile, 编译类文件
- 2. mvn install, 包含mvn compile, mvn package, 然后上传到本地仓库
- 3. mvn deploy,包含mvn install,然后,上传到私服